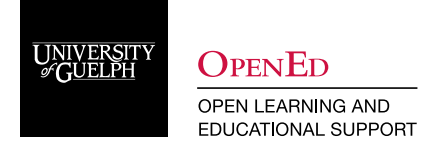

# Using CourseLink Release Conditions

#### **What Are Release Conditions**

Release conditions are an underutilized tool in CourseLink that can help remote instructors guide their students through the material in the course. When a release condition is attached to an item, students cannot see that item until they meet the associated condition. This allows instructors to:

- create custom learning paths through the course materials by restricting the sharing of content,
- control the delivery of assessment,
- regulate the distribution of communication,
- require learners to perform specified tasks prior to attempting a learning activity.

Instructors can also attach multiple conditions to an item, and students will need to meet all conditions before they can access the item. For example, you could require students to visit the first three content topics in a unit before gaining access to an associated quiz.

### **Enabling Release Conditions**

Release conditions are available to many of the tools within CourseLink, such as Content, Discussions and Quizzes. Depending on the tool, release conditions can either be found on the main Create/Edit page (i.e. News) or in the Restrictions tab (i.e. Quizzes).

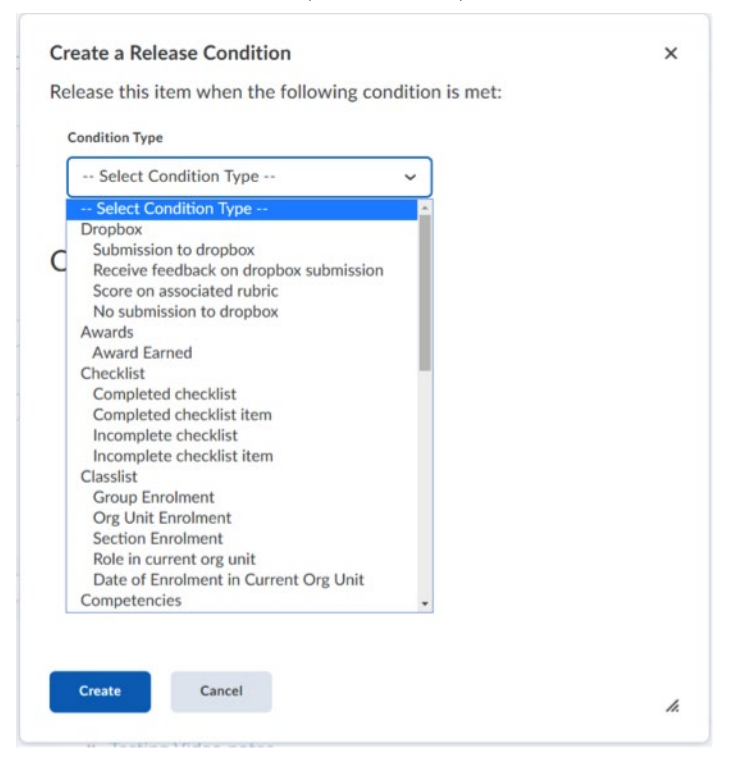

After selecting the condition type, you can specify the criteria for the condition, such as belonging to a specific group or section, or achieving a certain grade level in a quiz. Each condition type requires instructors to set specific condition details.

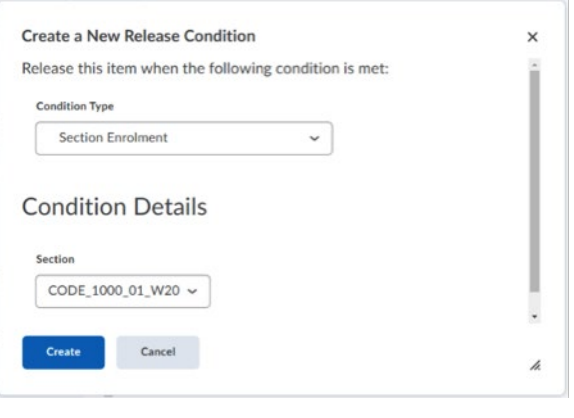

The Release Condition icon will be displayed any time a release condition is involved with a tool.

The release condition should always be placed on the item that you would like to be released, not on the item that triggers its release. For example, if you want a quiz to be released after a content topic has been viewed, you will place the release condition on the quiz, not the content topic.

Once a release condition has been created in one tool, it can be applied in any other tool that supports release conditions by choosing **Attach Existing.**

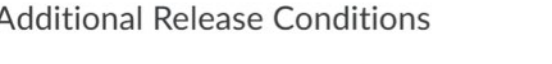

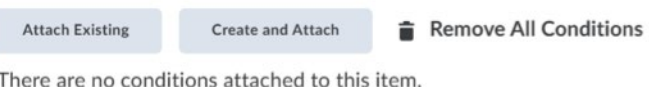

Multiple release conditions can also be applied to one item. For example, a news item could be released if a user belongs to a specific group **and / or** has accessed a specific content item. As the instructor, you can set if **ALL** or **ANY** of the conditions must be met. By default, all conditions will need to be satisfied to access the item.

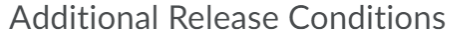

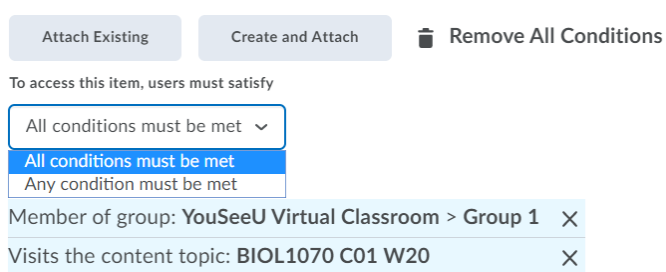

**Note:** Once a user meets a release condition, that condition is stored for that user and cannot be reset. For example, if you attach a release condition to a discussion topic requiring users to achieve more than 60% on a quiz before they can access that topic, and one of your learners receives 72% on the quiz but you adjust their grade to 55% they will be able to access the topic because they did meet the requirement at some point.

## **Types**

The following is a sample of the most applicable release conditions available in CourseLink

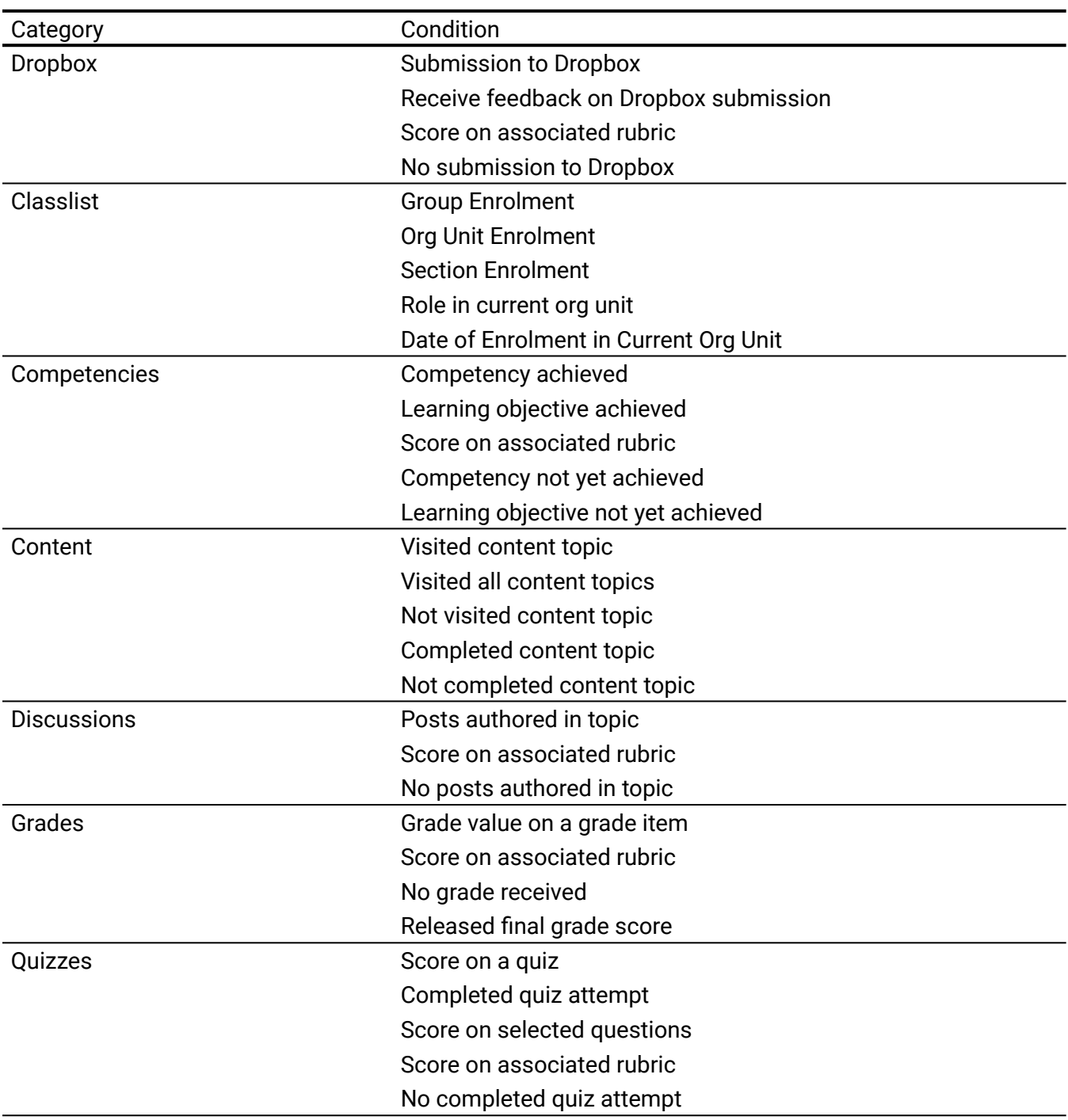

### **Best Practices**

The following are some best practices to consider when using release conditions in your course site.

**Set up conditions before users access the course** - Create your course materials and set up your release conditions before the course opens to users. This gives you a chance to check for mistakes in the conditions or for circular, contradictory, or unnecessary conditions.

**Keep conditions consistent** - If you add or change release conditions after users have accessed the course, users might be confused by resources disappearing. Since conditions cannot be reset, you also risk having users meet conditions before your resources are ready (for example, accessing a content topic before it is finished).

**Avoid unnecessary conditions** - Each condition you associate with a tool takes additional time for CourseLink to process. Using as few conditions as possible to set up a learning path minimizes the amount of time that users spend waiting for pages to load.

**Avoid circular references** - A circular reference makes it impossible for users to satisfy a set of conditions. For example, a content topic that depends on a quiz that depends on the content topic.

**Avoid impossible conditions** - Ensure that your conditions are not impossible for users to satisfy. If users are unable to satisfy a condition, they are unable to access the content or tools to which the condition is attached.

**Avoid contradictory conditions** - Contradictory conditions occur when two or more conditions that cancel each other out are associated with an item. If users cannot satisfy both conditions at the same time, they would not be able to see the item associated with these conditions.

**Release content based on learning ability and course performance** - Include additional content in your course specifically for users who need extra help and release this content to users who score below a specified threshold on a quiz or grade item.

**Release content in stages** - To reveal content topics to users only after they have read prior content, attach release conditions on the subsequent topics or modules that require users to view earlier topics. This can provide a clear path through the material and prevent users from becoming overwhelmed by a large table of contents at the start of the course.

**Customize content for groups within a course** - If your course has group projects and you want to provide different instructions or resources for each group, you can create separate content topics or modules for each project and attach release conditions based on group enrollment. Group members working on one project will see content related to their work without being distracted by content not relevant to them.

**Use intelligent agents to monitor user activity or non-activity** - You can set up intelligent agents with release conditions using the *not* operator to intervene with students who have not completed course work. For example, create an intelligent agent that sends a reminder email to users who have not yet completed a quiz attempt or submitted an assignment to an assignment submissions folder.

#### **Use Cases**

There are many varied and effective uses for release conditions. For example, you could:

- • attach a release condition to the second topic in your course's content area that would hide that topic until users viewed the topic before it
- create a condition that required users to view a content topic before gaining access to a quiz
- prevent users from seeing a content module until they post to a discussion topic

**Scenario 1:** Release content based on learning ability and course performance

You can include additional content in your course specifically for users who need extra help and release this content to users who score below a specified threshold on a quiz or grade item. Alternatively, you could release a special assignment folder to users who attain a high score.

**Scenario 2:** Release content in stages

To reveal content topics to users only after they have read prior content, attach release conditions on the later topics or modules that require users to view earlier topics. This can provide a clear path through the material and prevent users from becoming overwhelmed by a large table of contents at the start of the course.

**Scenario 3:** Use with intelligent agents to create email notifications for users

You could create an intelligent agent that sends a reminder email to users who have not yet completed a required quiz or assignment in the course. This scenario is ideal for using release conditions with the "not" operator.

#### **Additional Resources:**

- [Brightspace Community -Release conditions quick reference guide](https://community.brightspace.com/s/article/Release-Conditions-Quick-Reference-Guide)
- [Brightspace Community -Release Condition Types](https://community.brightspace.com/s/article/Release-condition-types)
- [Brightspace Community -Best practices for creating release conditions](https://community.brightspace.com/s/article/Best-practices-for-creating-release-conditions)
- [Brightspace Community -How do release conditions work](https://community.brightspace.com/s/article/How-do-release-conditions-work)

#### **CourseLink Technical Support**

If you have any questions or would like more information about remote delivery, please contact CourseLink Support. We are here to help you.

Phone: 519-824-4120 ext. 56939 Toll Free: 1-866-275-1478 (Canada and USA) Email: [courselink@uoguelph.ca](mailto:courselink@uoguelph.ca)

#### **Hours of Operation**

Monday - Friday: 8:30 a.m. - 8:30 p.m. Saturday: 10 a.m. - 4 p.m. Sunday: noon - 6 p.m. Holidays: 10 a.m. - 4 p.m. All times listed above are Eastern Time.